# **Lawrence Berkeley National Laboratory**

**LBL Publications**

# **Title**

Control Infrastructure for a Pulsed Ion Accelerator

**Permalink** <https://escholarship.org/uc/item/8n77t16n>

**Journal** IEEE Transactions on Nuclear Science, 63(5)

**ISSN** 0018-9499

# **Authors**

Persaud, A Regis, MJ Stettler, MW [et al.](https://escholarship.org/uc/item/8n77t16n#author)

**Publication Date** 2016-10-01

# **DOI**

10.1109/tns.2016.2594243

Peer reviewed

# Control Infrastructure for a Pulsed Ion Accelerator

A. Persaud, M.J. Regis, M.W. Stettler, V.K. Vytla

*Abstract*—We report on updates to the accelerator controls for the Neutralized Drift Compression Experiment II, a pulsed induction-type accelerator for heavy ions. The control infrastructure is built around a LabVIEW interface combined with an Apache Cassandra backend for data archiving. Recent upgrades added the storing and retrieving of device settings into the database, as well as ZeroMQ as a message broker that replaces LabVIEW's shared variables. Converting to ZeroMQ also allows easy access via other programming languages, such as Python.

*Index Terms*—Accelerator, Controls, LabVIEW, NoSQL, Python, ZMQ

### I. INTRODUCTION

Depending on the scale of a project, the control infrastructure and data archiving systems can range from small desktop applications and text files to store the data, to complex database driven backends and large frameworks such as the Experimental Physics and Industrial Control System (EPICS) [1]. For the medium-sized ion accelerator described in this work, we decided to implement a custom solution instead of using a pre-existing framework. This decision was mainly driven by the requirement to have a flexible system that can be easily modified (for example by a scientist with a moderate knowledge of LabVIEW [2]). The data archiving system should be able to handle data acquired over many years. Furthermore, system configurations should be archived and easy to recall. We also wanted to take advantage of recent technology developments, such as the availability of new database systems that can handle big data easily, scale well, and automate tasks such as synchronization between nodes.

In the following paragraphs, we will give a short overview of the accelerator and its operation principle. We will then focus on the control infrastructure, explaining the design goals that resulted in the hardware and software choices that are used in this experiment, especially the database backend and the message broker.

The Neutralized Drift Compression Experiment II (NDCX-II) is a high current, short pulse induction-type linear ion accelerator at the Lawrence Berkeley National Laboratory (LBNL) [3], [4]. After a recent upgrade [5], it provides around  $10^{10}$ – $10^{11}$  ions per pulse at a beam energy of 1.2 MeV over a pulse duration of 1–2 ns in a millimeter beam spot [6]. This corresponds to a peak current of ∼1 A. Ongoing improvements aim to increase the peak current to around 80 A, where intense, short ion pulses will uniformly heat foils a few microns thick to temperatures of about 1 eV, enabling precision studies of phase transitions in materials and access

A. Persaud, M.J. Regis, M.W. Stettler, V.K. Vytla are with the E.O. Lawrence Berkeley National Laboratory, Berkeley, CA 94720, USA (apersaud@lbl.gov)

to transient states of warm dense matter. The main concept of the accelerator is to start with a ∼700 ns-long pulsed beam where space charge effects are small, and then compress the pulses by applying voltage ramps in acceleration gaps. These acceleration stages increase the beam energy and also give the beam a velocity tilt (the design is such that ions arriving later will receive a higher velocity). Using a drift section after each acceleration gap results in drift-compression of the beam to shorter bunch durations. In the ∼10 m-long accelerator there are seven acceleration gaps and seven drift sections that together compress the beam pulses to a length of 70 ns and give the beam an energy of ∼350 keV.

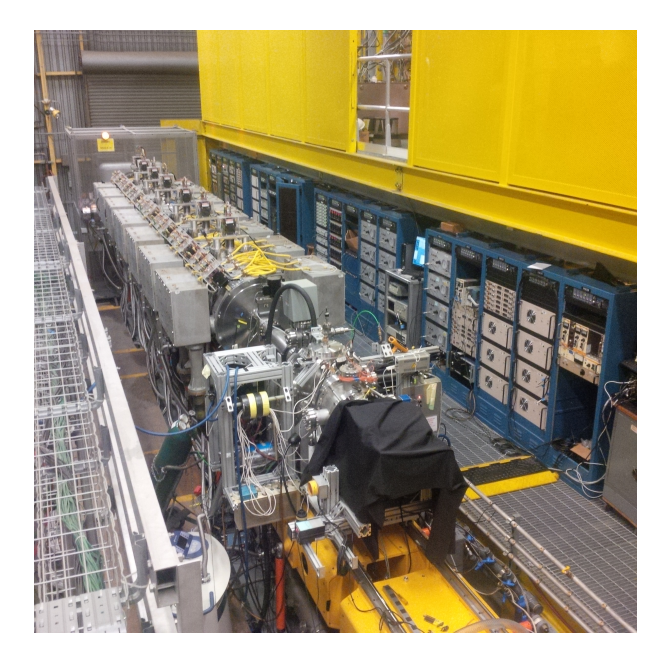

Fig. 1. The Neutralized Drift Compression Experiment II. At the rear the ion source cage can be seen, followed by the 28 solenoids and the drift section. At the front, the target and diagnostic chamber are visible.

Next, there are five Blumlein compressors that provide further velocity tilts and accelerate the beam to 1.2 MeV. At this point, without an additional element, space charge effects in the beam would cause its diameter and bunch length to expand rapidly, prohibiting strong focusing (in time as well as in space). In order to neutralize the space charge effects, the last Blumlein gap is thus followed by a plasma-filled drift section. The electrons in the plasma neutralize the space charge of the beam and allow the velocity tilt to compress the beam to a bunch length of 1 ns. A strong focusing  $(8T)$ magnet combined with the neutralized space charge allows focusing of the beam to a spot size of ∼1 mm. The system also uses 28 solenoid magnets  $(< 4T)$  along the beamline for beam transport, as well as inductive beam pickups and beam position monitors. Further diagnostics are available in the target chamber (Faraday cups, scintillator, fiber-coupled streak spectrometer, etc.).

The system uses different types of monitors (vacuum gauges, thermocouples, flow meters, etc.) to continuously measure the status of the accelerator. Furthermore oscilloscopes, precision trigger systems, and analog inputs and outputs are used to collect data from pulsed systems involving the injector, solenoid magnets, and associated diagnostics. A pulse rate of typically around two shots per minute is implemented, producing several megabytes of data per shot. The input and output signals involve approximately 160 oscilloscope channels, 80 delay pulse generator channels, 50 power supplies, and around 450 analog and digital I/O ports, see Table I for a complete list.

## II. DESIGN CONCEPT

Various design choices were made in order to achieve a small, flexible control system. Industrial I/O ports with ethernet control (Modbus over Ethernet) and National Instrument (NI) cDAQ were used when possible for low-bandwith components. For high-bandwidth components we also used off-theshelf devices such as PXI modules and standard oscilloscopes. The use of standard components kept the cost low and enables easy maintenance and replacements. For control software, small, user-editable LabVIEW programs were chosen rather than relying on existing, larger frameworks such as EPICS. This decision was driven by the fact that a medium-sized accelerator, such as NDXC-II, can often not afford dedicated software support, and therefore the use of more complex frameworks seemed prohibitive. Especially, since changes in the setup over time (for example target chamber diagnostics) were anticipated from the beginning. For future end-user support of the facility, scalability of the data archiving system was a key design objective. To this end, Apache Cassandra [7] was chosen, since it is highly scalable and freely available under the Apache License 2.0. Apache Cassandra is a nonrelational database. These types of databases are also known as NoSQL databases (SQL stands for Structured Query Language, and is the standard for relational databases). NoSQL databases often have a simpler design than their relational counterparts, making scaling and clustering of machines easier, and often allow for fast read and write operations, as well as providing the ability to handle very large tables, that is, they can easily handle data from many shots acquired over many years. NoSQL databases have seen a large increase in use over the last decade, accompanied by several new databases such as Cassandra. Since we only use the database to store data and do not require operations on the data within the database (e.g. joining tables), we can take advantage of the benefits a NoSQL database offers. Cassandra has also been used by other groups in a similar context [8]–[10]. Apart from archiving data, we also want to save the configuration state during each experiment, so that we can easily reload old configurations of the accelerator. To this end, we save the settings of power supplies, triggering systems, etc. as well as the settings for each oscilloscope and other diagnostics for each shot. Since the configuration data is in principle similar to measured data, we use the same database to store this information. ZeroMQ (ZMQ) [11] was implemented as a message broker between different LabVIEW and Python [12] programs. At the beginning, LabVIEW shared variables were used for this, but switching to ZMQ allows us to also access our devices using other programming languages, providing an easy way to script experiments (e.g. parameter scans). A recent report on utilizing ZMQ for accelerator control is available elsewhere [13] and a comparison of ZMQ with other similar software for accelerator controls has been published by Dworak *et al*. [14].

#### III. HARDWARE SETUP

Nanosecond control of the pulse systems of the accelerator is enabled using PXI timing modules to trigger the pulsers and the oscilloscopes. For power supply control, vacuum control, and control of other critical non-pulsed systems, programmable logic controllers (PLC) and Industrial I/O have been chosen, thus enabling the non-pulsed systems to run on their own without a LabVIEW program or any other desktop computer running. Other non-critical diagnostics and instruments, such as cameras and stages, are directly controlled using LabVIEW running on a desktop computer.

The entire system is protected by a firewall. A switch distributes ethernet to each rack via fiber links (to reduce noise and enable floating of certain racks at high voltage). See Fig. 2 for a schematic of the architecture layout.

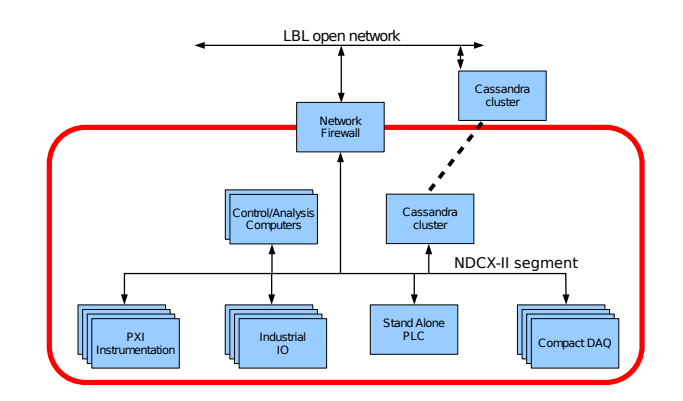

Fig. 2. System architecture showing the ethernet connections between different components.

An interlock system used for hardware protection is tied into the PLC system.

# IV. SOFTWARE SETUP

A Cassandra cluster running on Linux virtual machines is used as the backend to archive data and to read and write settings for each instrument. Currently the cluster consists of only two nodes. One node behind the firewall is used as the main instance of the database. A second node outside the firewall exists to give read-only access to collaborators, principally to ensure that the main instance will not have to process any external user requests. It also creates an automated backup of the data in a different datacenter. If more resources are needed, additional nodes can be added to Cassandra within minutes and without shutting down the

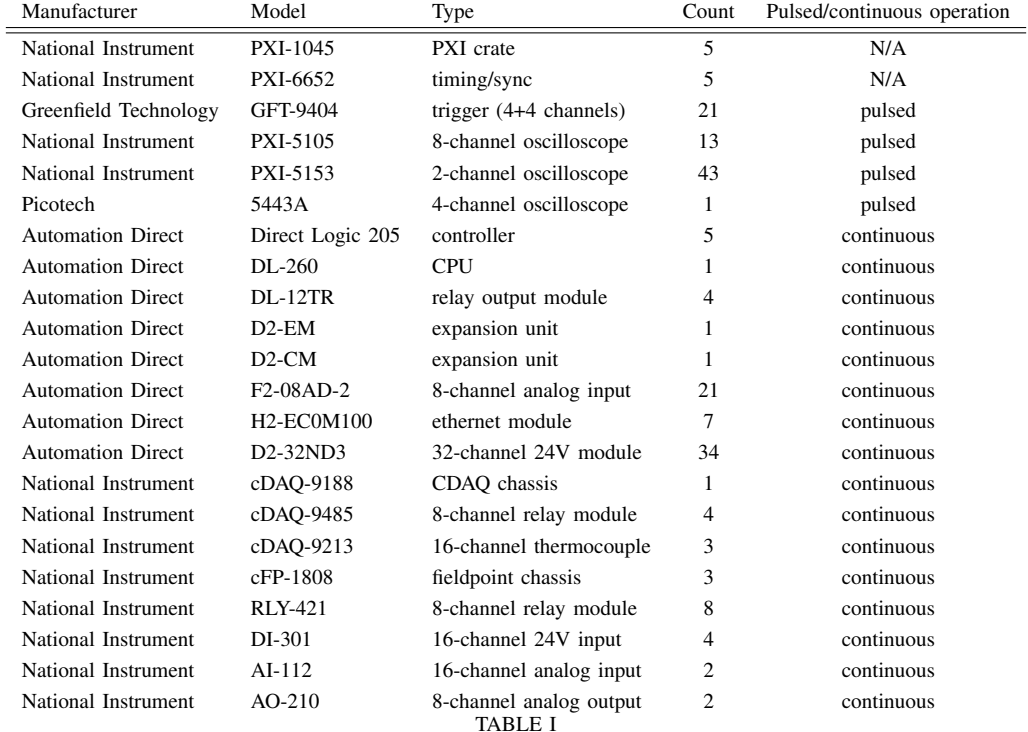

LIST OF HARDWARE USED FOR THE CONTROLS INCLUDING OSCILLOSCOPES FOR DIAGNOSTICS.

database. Synchronization of the data between different nodes is handled automatically by Cassandra, providing a very low maintenance setup for the database.

Most of the hardware control has been implemented in LabVIEW, due to pre-existing drivers for the hardware used in the project. Only parts of the Cassandra binary protocol [15] had to be implemented to enable reading and writing of data directly to the database. Our implementation of the binary protocol can be viewed and downloaded at [16].

There are two main control computers running LabVIEW programs: one controlling the pulsed and one controlling the non-pulsed systems. The computer handling the pulsed system also distributes a global timestamp for the data acquisition system.

Each device or group of devices (e.g. a PXI crate) is controlled by LabVIEW code running on a controller or a desktop computer. Each device then runs its own LabVIEW program that for a pulsed system waits for a hardware trigger from the timing system. When it receives a trigger the system acquires the data, then requests a timestamp from the main computer via ZMQ and saves the data in Cassandra together with its current settings. It also listens on a different ZMQ port for commands, for example to fetch and load a different setting from the database. For non-pulsed systems, data is either acquired and saved to the database on a fixed time interval (e.g. one second) or the program responsible for the data acquisition listens on a ZMQ port until a shot has been taken and then saves its data to the database.

The non-pulsed LabVIEW controls include additional software interlocks for the user interface, adding some complexity to the system. The pulsed system on the other hand consists of only a handful of LabVIEW functions and can easily be adapted to new hardware and diagnostics.

Settings and shot data are being read back from Cassandra, but can also be sent via ZMQ (bypassing the database).

All data exchanged between LabVIEW and Cassandra is converted from a LabVIEW-typedef-cluster to a JavaScript Object Notation (JSON) string [17] for reading and writing using the built-in LabVIEW functions to handle JSON. JSON allows easy serialization of complex data structures and also makes it easy to read and write data into the database using different languages, e.g. Python [12]. JSON has the advantage that it is a very widespread serialization format (standard in many web applications), well supported by LabVIEW and other languages and easy to use and understand. Since the database uses a compressed storage, we can easily use normal strings for the data instead of more compact binary notations.

Certain equipment (3 NI-FieldPoint modules) is controlled using the Generalized Equipment and Experiment Control System (GEECS), a LabVIEW framework developed at LBNL. Integrating Cassandra data storage and ZMQ into an existing framework was straightforward.

For data analysis, Python (version 3.5.1) is used to access Cassandra using the standard cassandra-driver [18]. The Lab-VIEW clusters map to a dictionary data type in Python in a straightforward manner using the Python JSON interface.

Git [19] is used as a version control system, using an extension for better integration with LabVIEW [20].

For the interested reader, we made the git repositories containing the LabVIEW and Python code available online [21], [22].

# V. DATABASE LAYOUT AND SETUP

The database layout is kept relatively simple by using only four different tables, see Tab. II.

For each shot, all data from pulsed devices is saved in the *Shot* table. We use a LabVIEW timestamp (in seconds) as the row key and a device name (e.g. PXI crate number and slot number) to identify a composite key. The data is then saved as a JSON [17] string. We also save a version number in case the LabVIEW cluster used to store the data changes. The settings of each device are saved in a similar manner in a separate *Setting* table. Here, we use an md5-hash of the data as the primary key and do not store any device name or time information. The md5-hash value of the setting string is used as a key in the Shot table. Continuous data (e.g. every second or less) is saved in the *Data* table. For the non-pulsed data, we only save floating values and a time stamp, and use the device name as the row key together with a composite key that encodes the year $(Y)$  and month $(M)$  as an integer in the format YYYYMM. In this way about 10000 entries are saved in each row, which is a manageable value for Cassandra. For some diagnostics (e.g. monitoring temperature) we also set the time-to-live (TTL) so that we have a high time resolution for recent events, but only a low time resolution for times when, for example, no shots were taken.

To be able to access groups of shots, we use the fourth *Comments* table, which saves sets of shot numbers together with some other meta-information (e.g. sample used) in the database. These are grouped by month, M, and year, Y, in a YYYYMM format and use a composite key of DDHHMMSS (D=day, H=hour, M=minute, S=seconds) to group a larger amount of items per row. This way all shots from one experiment or of a certain day can be grouped together. We also use this table to gather all shots of a day into a group using a DDHHMMSS=DD420000 key. The creation of this extra table makes it easy to group shots together or access all shots from a certain time range, something that can be more difficult in NoSQL databases.

In our case all of the information in the database is written only once and afterwards only read back. Table joins, as used in relational databases, are not necessary. At most only one cross-table lookup is required, either looking up shots from an entry in the comment table or looking up settings from a shot. Therefore, a NoSQL database works very well for our purposes, while providing scalability and excellent performance.

### VI. ZMQ COMMUNICATION

Communication between devices and the main programs is handled by ZMQ [11]. ZMQ provides an easy way to implement network communication on a basic level. It comes with support for several often-used network topologies, such as request-reply pairs, subscriber-publisher, load-balancer, etc. In our case, every device has the listener of a ZMQ requestreply pair built in, so that it can receive commands such as *load setting hash xyz* or *send current data* and reply appropriately. Each device can also request the timestamp of the current shot using another ZMQ request-reply pair from the main program that controls the pulsed system. The timekeeper system will freeze the timestamp for several seconds when a first request has been made in order to obtain synchronized timestamps in the database. Since we always have several seconds between shots, this is an easy solution to supply synchronized timestamps. The main program also has a ZMQ publisher running that notifies any ZMQ subscriber when a shot has been taken. This is used to enable saving of settings and data from devices that do not receive a hardware trigger, e.g. power supply controls for charging systems of the pulsed power (we want to be able to access these settings as well as any measured values later). Furthermore, we plan on using this feature to automatically start data analysis or simulation runs for each and every shot.

The use of ZMQ together with a database backend with support for many programming languages makes it easy to add components that do not require LabVIEW for data acquisition. For example, we were able to add a four-channel oscilloscope to a floating high voltage rack using a small screenless oscilloscope [23] that interfaces via USB to a raspberry-pi computer running a small Python program to take data and save it to the database. The program implements the same ZMQ channels and commands as our other LabVIEW data acquisition and therefore interfaces nicely with our main LabVIEW programs.

### VII. SUMMARY AND OUTLOOK

We implemented a control system that uses a NoSQL database (Apache Cassandra) as a backend and ZMQ as a message broker. Complex data is saved in JSON format within the database. The combination of JSON and ZMQ allows us to combine LabVIEW and python applications across different computer platforms, operating systems and programming languages. It also makes it easy to add new capabilities, since any data can be packaged in a JSON string, and to change the storage layout without editing the database setting. Operation of the system described is very reliable.

The layout also allows the system to be scripted using Python (or other languages) using the ZMQ channels, giving full access to all hardware settings available through LabVIEW. This enables simple parameter scans as well as complex multi-parameter scans and parameter optimizations.

Cassandra is well suited for installation across large clusters (linear scaling). Similarly, ZMQ has been designed to handle many connections with very low latency. We therefore believe that a system based on these components will scale well, for example, for systems that acquire data at higher frequency or produce more data per shot. Our system operates at rates of two shots per minute, hence we have not observed any limitations with respect to the amount of data produced or the latencies involved.

#### ACKNOWLEDGMENTS

This work was supported by the Office of Science of the U.S. Department of Energy under contract no. DE-AC02- 05CH11231.

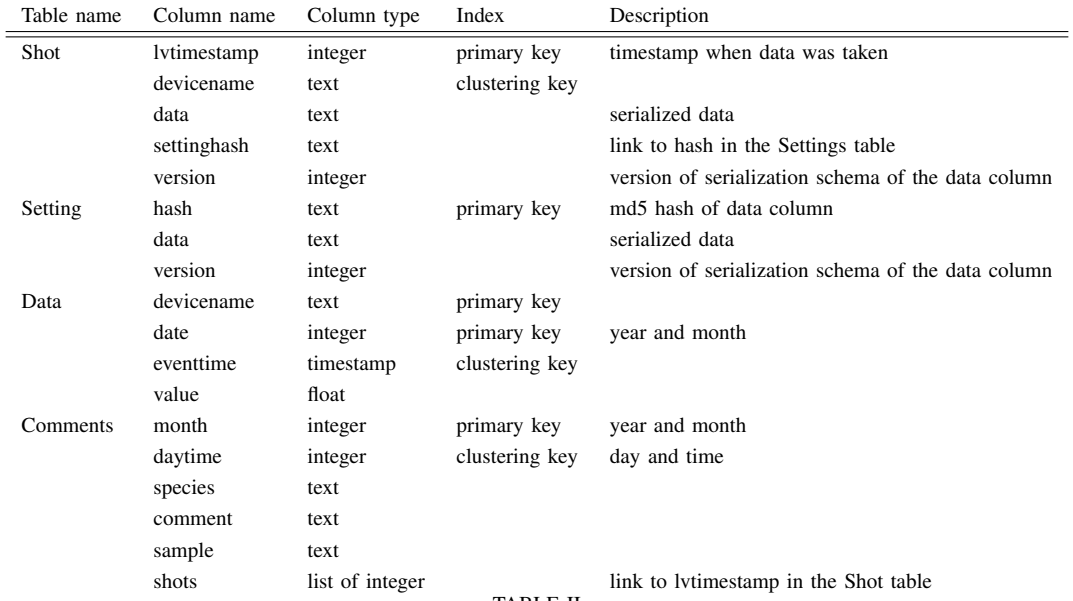

TABLE II

THE APACHE CASSANDRA DATABASE LAYOUT. THE DATA ENTRY FOR EACH TABLE GENERALLY CONSISTS OF JSON-PACKED DATA (VERSIONED) TO MAKE THE SETUP MORE FLEXIBLE.

#### **REFERENCES**

- [1] "EPICS," http://aps.anl.gov/epics/, 2016, [Online].
- [2] "LabVIEW," http://www.ni.com/labview/, 2016, [Online].
- [3] W. Waldron, W. Abraham, D. Arbelaez, A. Friedman, J. Galvin, E. Gilson, W. Greenway, D. Grote, J.-Y. Jung, J. Kwan, M. Leitner, S. Lidia, T. Lipton, L. Reginato, M. Regis, P. Roy, W. Sharp, M. Stettler, J. Takakuwa, J. Volmering, and V. Vytla, "The ndcx-ii engineering design," *Nuclear Instruments and Methods in Physics Research Section A: Accelerators, Spectrometers, Detectors and Associated Equipment*, vol. 733, no. 0, pp. 226–232, 2014, 19th International Symposium on Heavy Ion Inertial Fusion August 12 - 17, 2012, Berkeley, California, USA. [Online]. Available: http://www.sciencedirect.com/science/article/pii/S0168900213006694
- [4] P. Seidl, J. Barnard, R. Davidson, A. Friedman, E. Gilson, D. Grote, Q. Ji, I. Kaganovich, A. Persaud, W. Waldron, and T. Schenkel, "Shortpulse, compressed ion beams at the neutralized drift compression experiment," *Journal of Physics: Conference Series*, vol. 717, no. 1, p. 012079, 2016. [Online]. Available: http://stacks.iop.org/1742- 6596/717/i=1/a=012079
- [5] Q. Ji, P. Seidl, W. Waldron, J. Takakuwa, A. Friedman, D. Grote, A. Persaud, J. Barndard, and T. Schenkel, "Development and testing of a pulsed helium ion source for probing materials and warm dense matter studies," *Review of Scientific Instruments*, vol. 87, 2015.
- [6] P. A. Seidl, A. Persaud, W. L. Waldron, J. J. Barnard, R. C. Davidson, A. Friedman, E. P. Gilson, W. G. Greenway, D. P. Grote, I. D. Kaganovich, S. M. Lidia, M. Stettler, J. H. Takakuwa, and T. Schenkel, "Short intense ion pulses for materials and warm dense matter research," *Nuclear Instruments and Methods in Physics Research Section A: Accelerators, Spectrometers, Detectors and Associated Equipment*, vol. 800, no. 11, pp. 98–103, 2015.
- [7] "Apache Cassandra," https://cassandra.apache.org/, 2016, [Online].
- [8] T. Shen, R. Soto, P. Merino, L. Pea, A. Barrientos, M. Bartsch, A. Aguirre, and J. Ibsen, "Exploring NO-SQL Alternatives for ALMA Monitoring System," in *ICALEPCS2013: Proceedings of the 14th International Conference on Accelerator & Large Experimental Physics Control Systems*, V. R. S. G. Christopher Marshall, John Fisher (NIF/LLNL), Ed., March 2014, p. 1012.
- [9] M. Kago and A. Yamashita, "Development of a Scalable and Flexible Data Logging System using NOSQL Databases," in *ICALEPCS2013: Proceedings of the 14th International Conference on Accelerator & Large Experimental Physics Control Systems*, V. R. S. G. Christopher Marshall, John Fisher (NIF/LLNL), Ed., March 2014, p. 532.
- [10] H. Ito, M. Potekhin, and T. Wenaus, "Development of nosql data storage for the atlas panda monitoring system," *Journal of Physics:*

*Conference Series*, vol. 396, no. 5, p. 052041, 2012. [Online]. Available: http://stacks.iop.org/1742-6596/396/i=5/a=052041

- [11] "ZeroMQ," http://zeromq.org/, 2016, [Online].
- [12] "Python," http://www.python.org, 2016, [Online].
- [13] M. Kago and A. Yamashita, "A new message-based data acquisition system for accelerator control," in *ICALEPCS2013: Proceedings of the 14th International Conference on Accelerator & Large Experimental Physics Control Systems*, V. R. S. G. Christopher Marshall, John Fisher (NIF/LLNL), Ed., March 2014, p. 413.
- [14] A. Dworak, P. Charrue, F. Ehm, W. Sliwinski, and M. Sobczak, "Middleware Trends And Market Leaders 2011," in *13th International Conference on Accelerator and Large Experimental Physics Control Systems*, 2011, pp. 1334–1337. [Online]. Available: http://cds.cern.ch/record/1391410/
- [15] "Cql binary protocol v3," 2015, see doc folder in Cassandra's git repository [Online].<br>[16] A. Persaud.
- Persaud, "LabVIEW Cassandra driver." https://bitbucket.org/berkeleylab/atap-LabVIEW-cassandra-driver, http://sine.ni.com/nips/cds/view/p/lang/en/nid/213268, 2016, [Online].
- [17] "json," http://json.org, 2016, [Online].
- [18] DataStax, "python cassandra-driver," https://pypi.python.org/pypi/cassandra-driver, 2016, [Online].
- [19] "git," http://www.git-scm.com/, 2016, [Online].
- [20] "LabVIEWGitEnv," https://github.com/joerg/LabViewGitEnv, 2016, [Online].
- [21] A. Persaud and V. Vytla, "NDCX-II Python code," https://bitbucket.org/berkeleylab/atap-ndcxii-python, 2016, [Online].
- [22] A. Persaud, M. Stettler, and M. Regis, "NDCX-II LabVIEW https://bitbucket.org/berkeleylab/atap-ndcxii-labview-timing, https://bitbucket.org/berkeleylab/atap-ndcxii-labview-control, 2016, [Online].
- [23] "https://www.picotech.com/," 2016, [Online].